# **BAMOPHAR 323 Widerstands- / Leitfähigkeitsmessung**

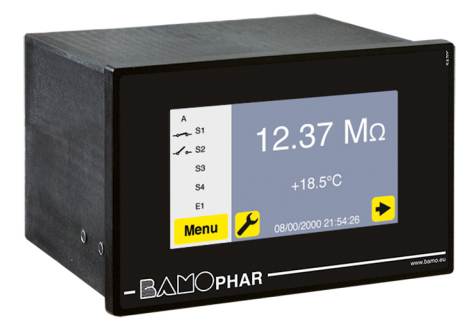

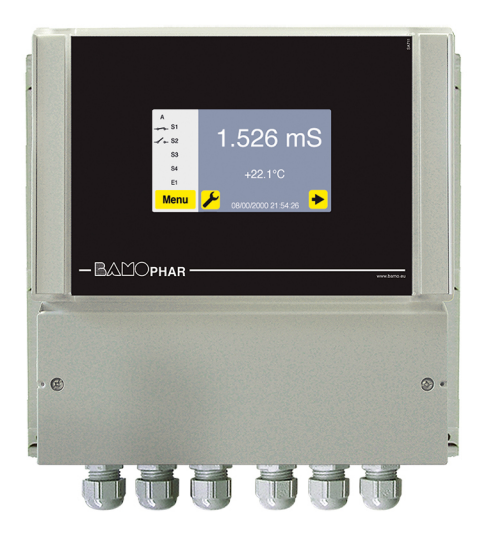

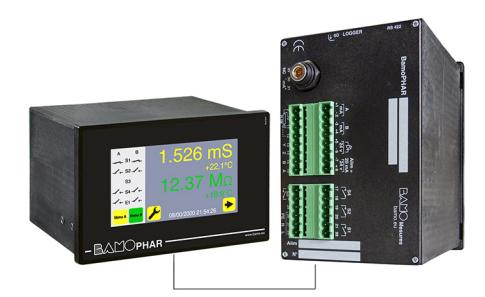

# **BEDIENUNGSANLEITUNG**

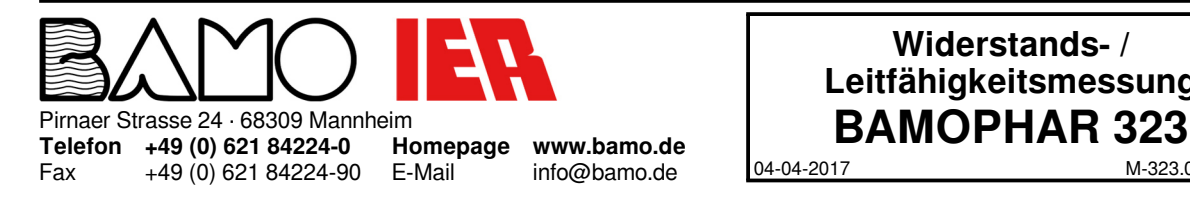

**Widerstands- / Leitfähigkeitsmessung**

04-04-2017 M-323.01-DE-AB

**RES**

# **INHALT**

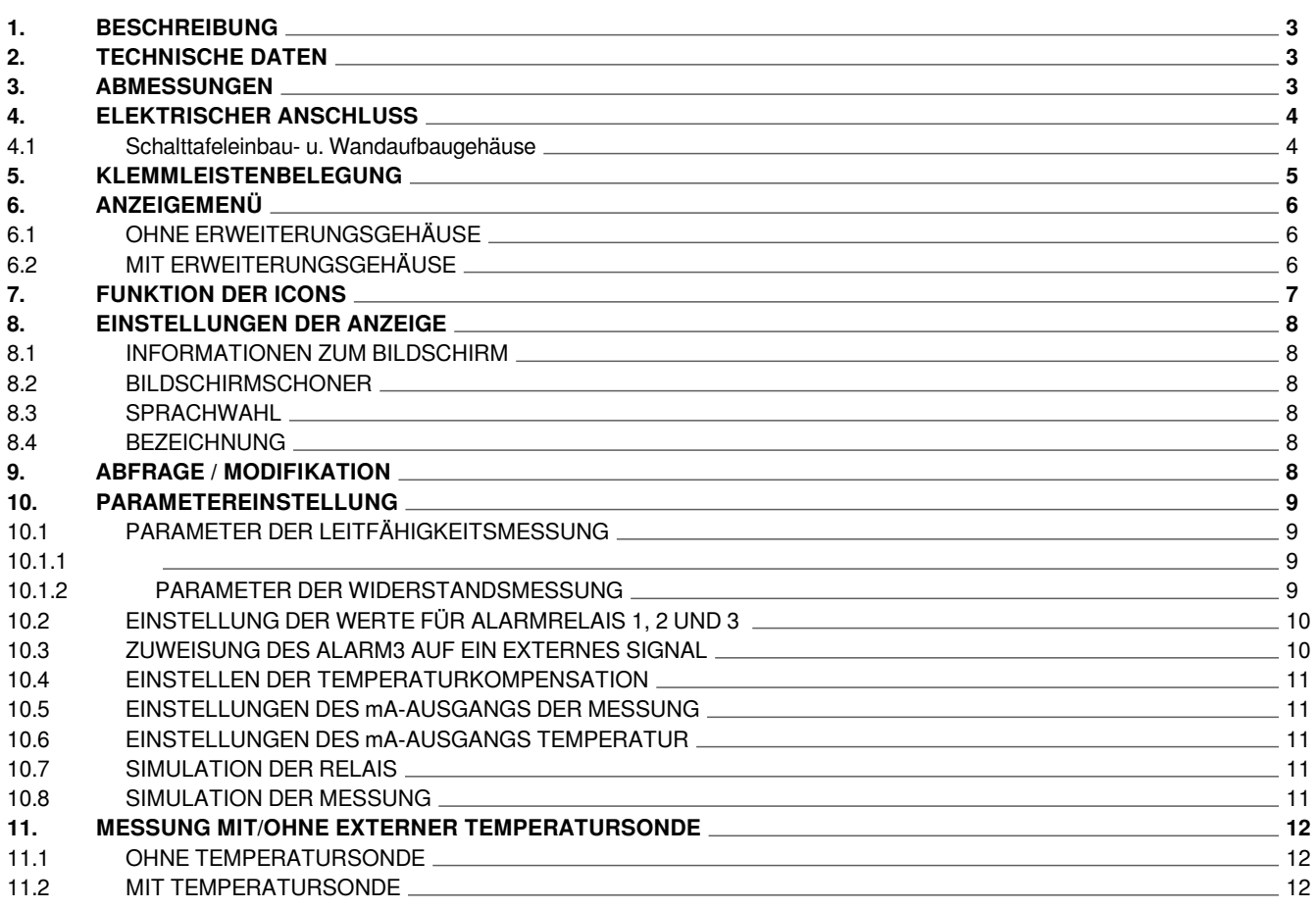

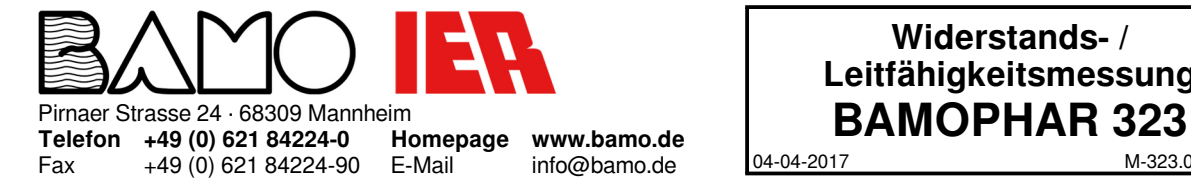

04-04-2017 M-323.01-DE-AB **Widerstands- / Leitfähigkeitsmessung**

**RES**

#### **1. BESCHREIBUNG**

BAMOPHAR 323 ist für die Inline-Messung des Widerstands oder der Leitfähigkeit von Flüssigkeiten konzipiert. Das Gerät ist mit einem Farb-Touchscreen für die Anzeige eines mehrsprachigen, benutzerfreundlichen und intuitiven Menüs ausgestattet. Darauf wird der aktuelle Messwert, die Temperatur und der Schaltzustand der Alarmrelais angezeigt. Im Modifikations-Modus können alle Alarmwerte der Ausgangsrelais eingestellt werden und für Testzwecke simuliert werden.

#### **2. TECHNISCHE DATEN**

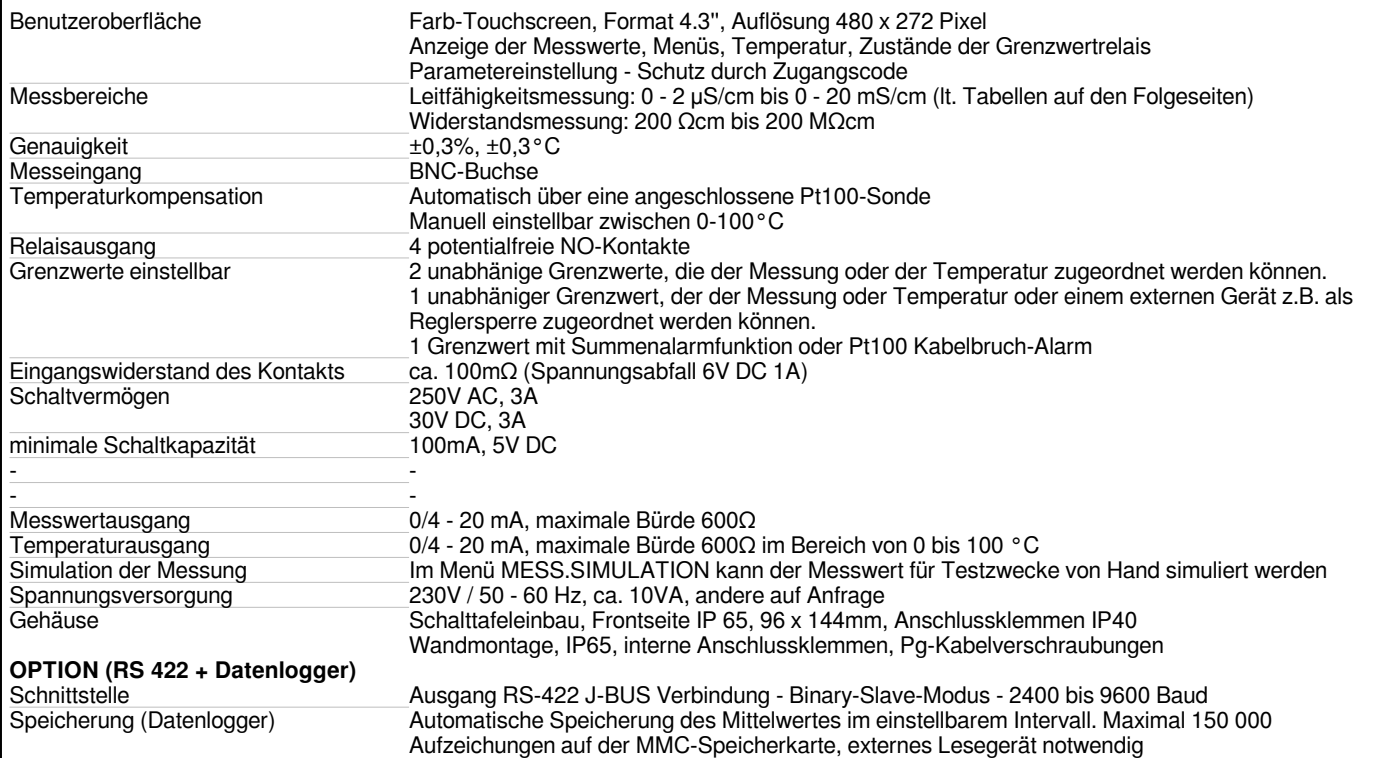

## **3. ABMESSUNGEN**

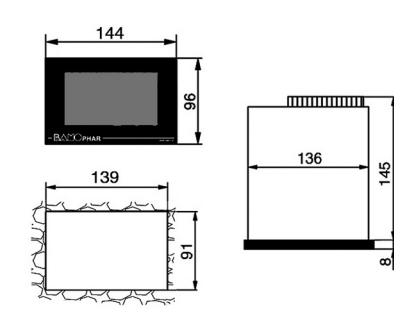

BamoPHAR ... E, E/A, D/A, E LOG BUS

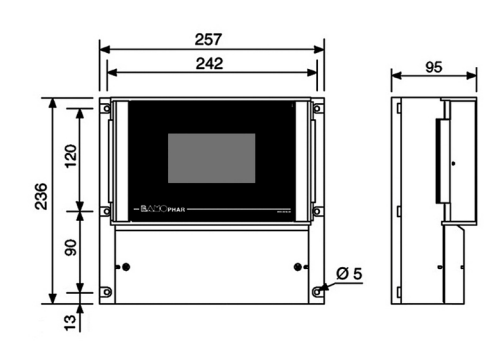

BamoPHAR ... M, M/A, M LOG BUS

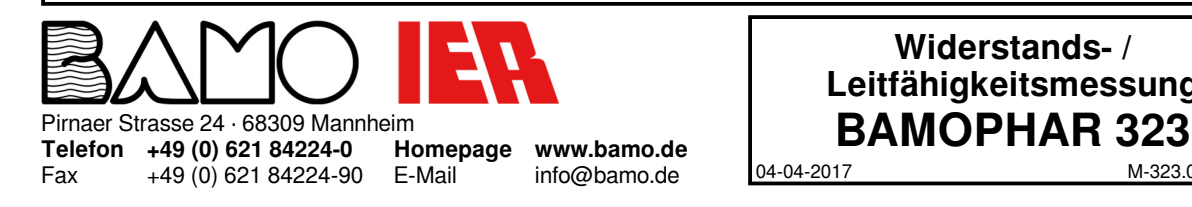

# 04-04-2017 M-323.01-DE-AB **Widerstands- / Leitfähigkeitsmessung**

**323-01/3**

**RES**

### **4. ELEKTRISCHER ANSCHLUSS**

### **4.1 Schalttafeleinbau- u. Wandaufbaugehäuse**

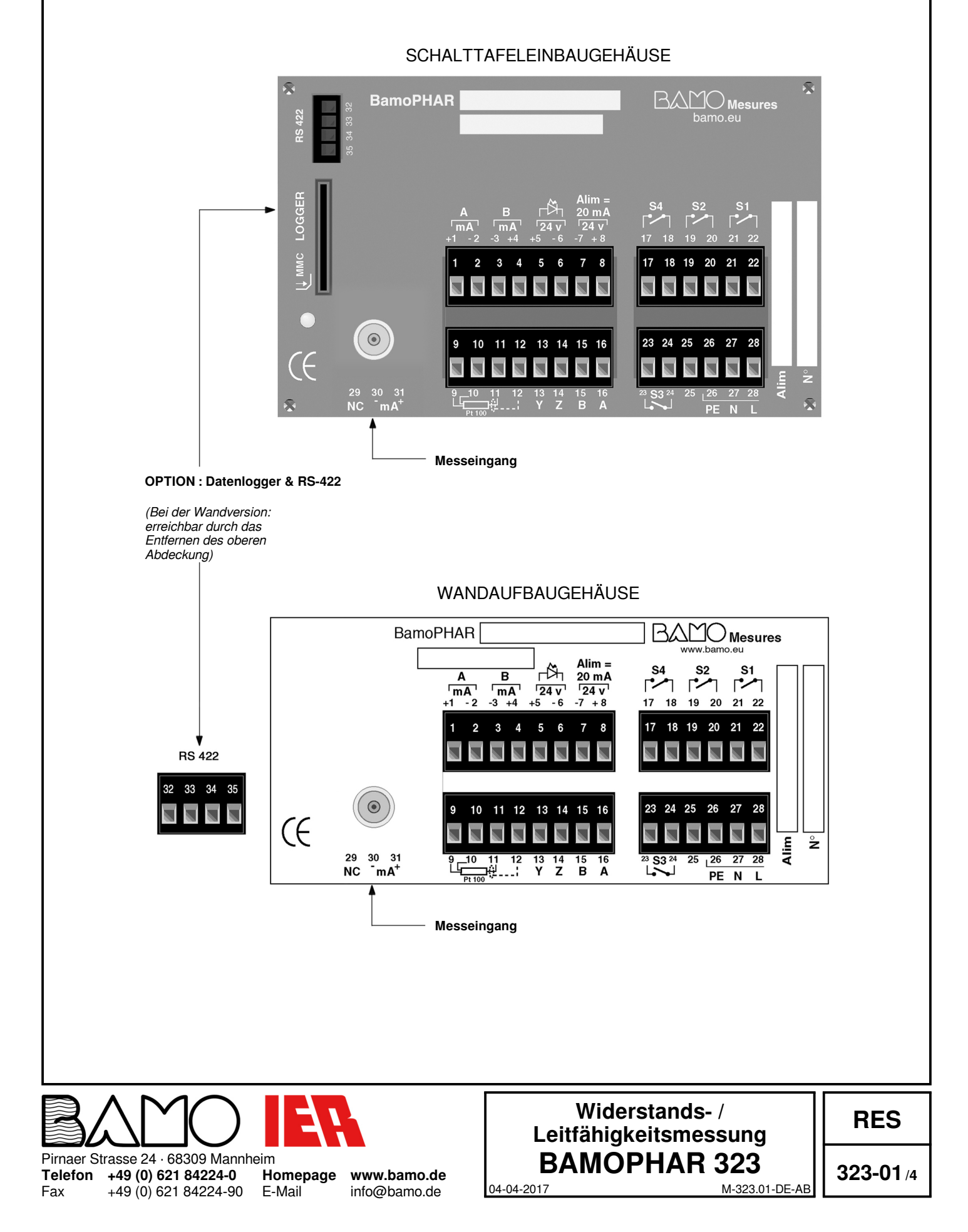

# **5. KLEMMLEISTENBELEGUNG**

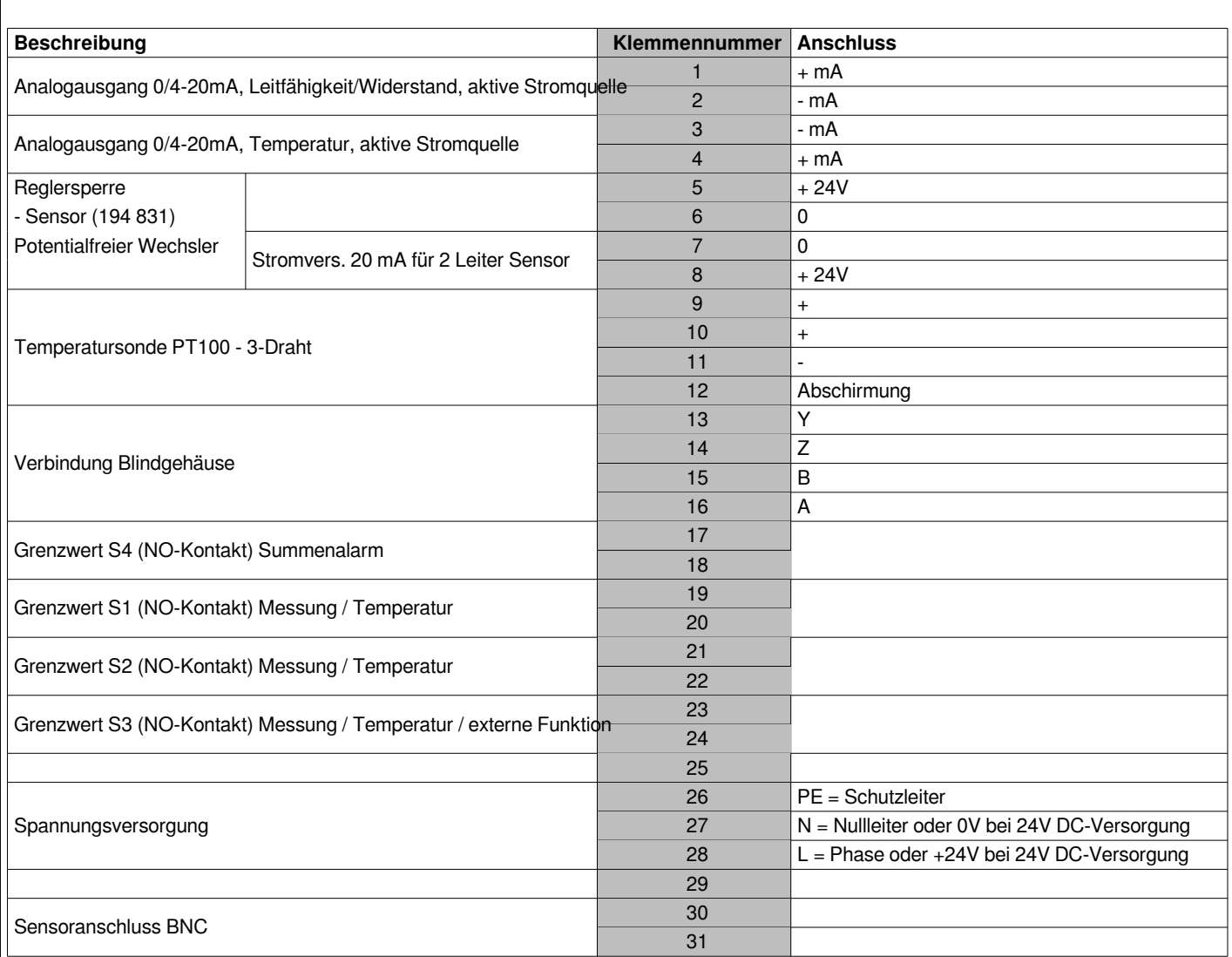

#### **Verdrahtung: Erweiterungsgehäuse**

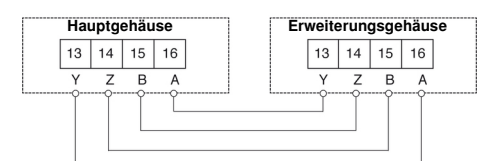

Maximale Länge = 500 Meter (Netzwerkkabel oder geschirmtes Kabel mit 4 Leitungen und einem Durchmesser von ≥0,25mm²)

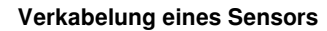

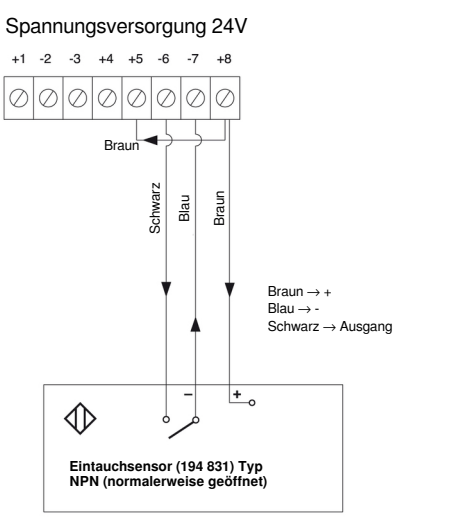

**BAMOPHAR 323** Pirnaer Strasse 24 · 68309 Mannheim

**Telefon +49 (0) 621 84224-0** Fax +49 (0) 621 84224-90

**Homepage www.bamo.de** E-Mail info@bamo.de 04-04-2017 M-323.01-DE-AB **Widerstands- / Leitfähigkeitsmessung**

**RES**

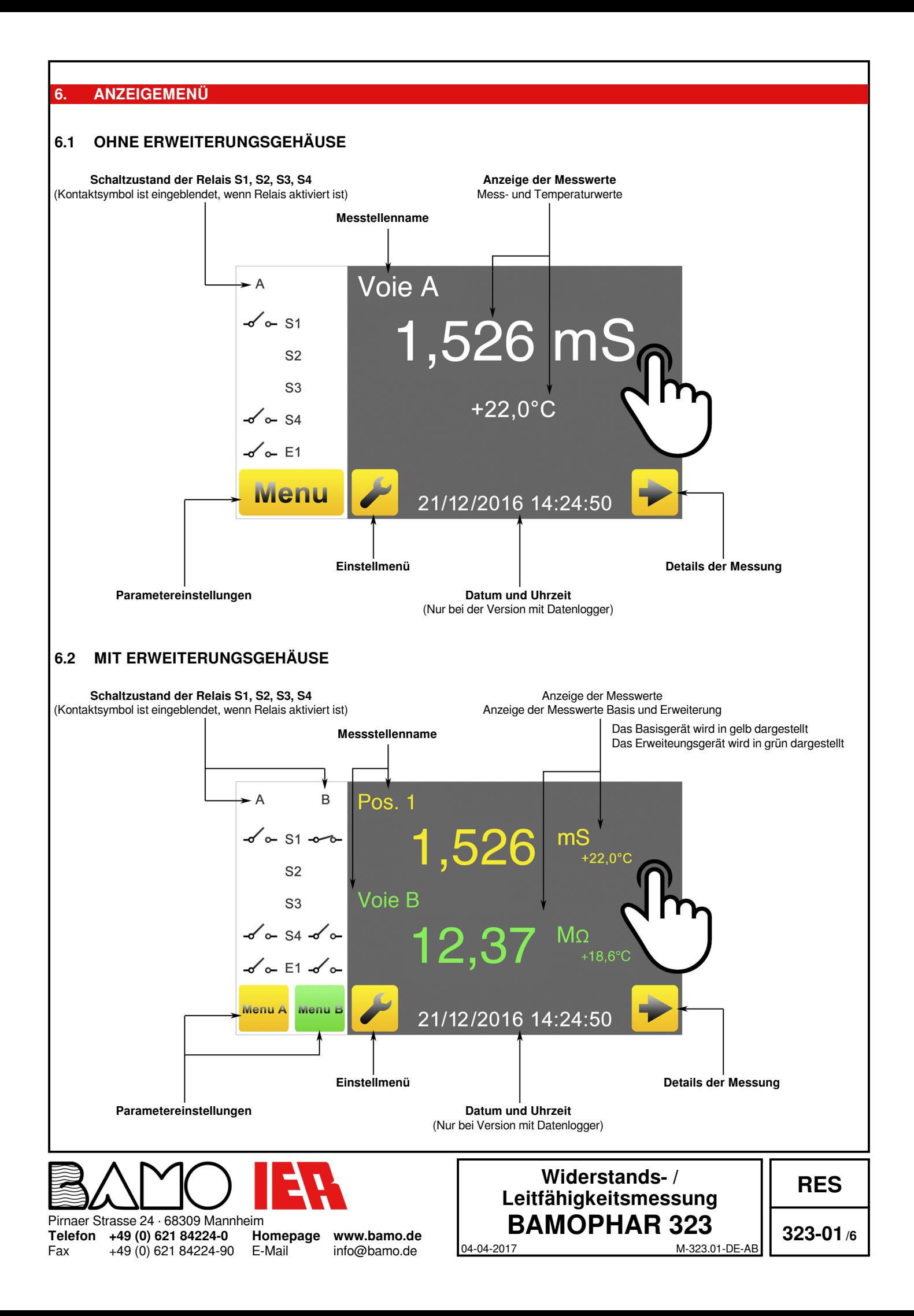

## **7. FUNKTION DER ICONS**

**Für jedes gelben Icon, das dem Basisgerät zugeordnet ist, gibvt es eine grüne Variante, mit dem die Parameter der Erweiterung eingestellt werden können.**

*Beispiel mit grünem Icon für die Erweiterung*

Zugang zu den Parametern des Geräts

Geschlossen = ABFRAGEMODUS Offen = MODIFIKATIONSMODUS

Zurück zum vorherigen Bildschirm

**VORHÄNGESCHLOSS**

**ZURÜCKTASTE**

**AUSWAHL**

Zugang zu Einstellmenü (Sprache und Bezeichnung des Geräts)

**HAUPTMENÜ**

**SPRACHEN** Sprachauswahl

**MENÜ**

**INFO**

Rückkehr zum Hauptmenü

**EINSTELLUNGEN**

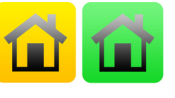

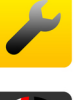

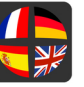

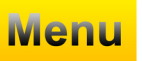

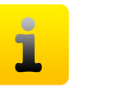

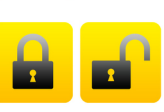

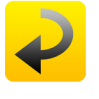

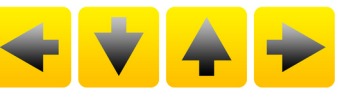

**PFEILE** Bildschirmcursor, um in den Menüs zu navigieren

Zugang zur Seriennummer und der Versiond des Geräts

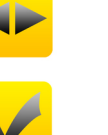

**BESTÄTIGUNG**

Scrollen durch die Auswahlliste

Zugang zum nächst folgenden Parameter

**SPEICHERUNG** Speichert die Parameter

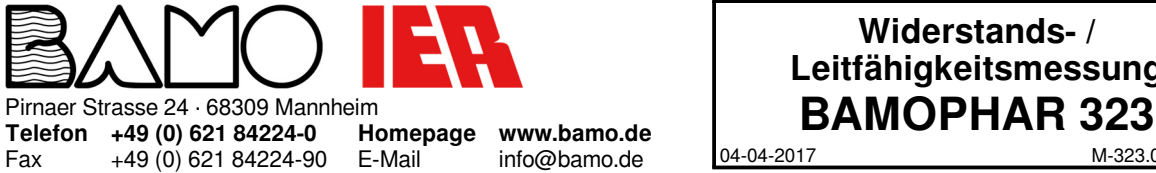

# **Widerstands- / Leitfähigkeitsmessung**

04-04-2017 M-323.01-DE-AB

**RES**

## **8. EINSTELLUNGEN DER ANZEIGE**

**Beachten Sie: Zugang zu den Menüs erhält man im Modifikationsmodus (s. Kapitel ABFRAGE/MODIFIKATION).**

# **8.1 INFORMATIONEN ZUM BILDSCHIRM**

Die Identifikationsnummer des Bildschirms und seine Version sind in diesem Menü abrufbar.

# **8.2 BILDSCHIRMSCHONER**

Die Helligkeit des Bildschirmschoners kann verringert oder erhöht werden, indem man den Cursor von links nach rechts bewegt.

# **8.3 SPRACHWAHL**

Wählen Sie die entsprechende Flagge der gewünschten Sprache aus. Es erfolgt dann die Rückkehr zum vorherigen Bildschirm. Drücken Sie den Home-Button, um zum Hauptbildschirm zurückzukehren.

# **8.4 BEZEICHNUNG**

Hier kann die Bezeichnung/ der Name der Messstelle für das Basis- und Erweiterungsgerät (A/B) eingegeben werden.

1) Klicken Sie auf das Feld, das Sie ändern möchten.

- 2) Benutzen Sie die eingeblendete Tastatur, um den Namen des Geräts einzugeben.
- 3) Speichern Sie die Modifikationen.

## **9. ABFRAGE / MODIFIKATION**

Im Abfragemodus können alle Parameter angezeigt, aber nicht geändert werden. Dieser Modus wird durch das geschlossene Vorhängeschloss dargestellt.

Um die Parameter des Geräts zu ändern, müssen Sie in den MODIFIKATIONSMODUS wechseln. Dieser Modus ist durch ein Passwort geschützt, das den 4 letzten Ziffern der Seriennummer entspricht. Beispiel: Seriennummer 12345-67 ergibt 4567 als Passwort.

*Gehen Sie von der Hauptansicht aus in das MENÜ.*

Drücken Sie auf das Vorhängeschloss und geben Sie die 4 letzten Ziffern der Seriennummer ein. Nach Bestätigung wechselt der ABFRAGEMODUS in den MODIFIKATIONSMODUS (offenes Vorhängeschloss). Wenn die Eingabe des Codes falsch ist, erscheint die Nachricht FEHLER für 3 Sekunden.

**Der ABFRAGEMODUS reaktiviert sich automatisch nach 30 Minuten.**

**Wo befindet sich die Seriennummer?**

Die Seriennummer ist auf dem Typschild des BAMOPHAR angegeben. Sie ist ebenso im Informenü angezeigt.

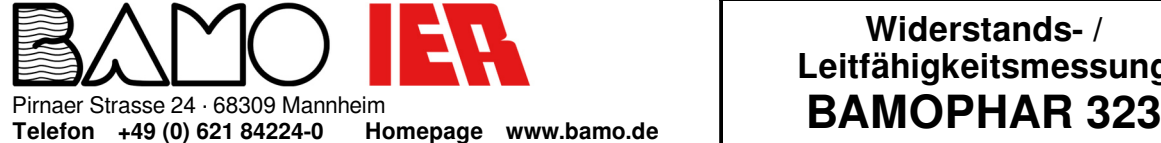

E-Mail

+49 (0) 621 84224-90

Fax

**www.bamo.de** info@bamo.de

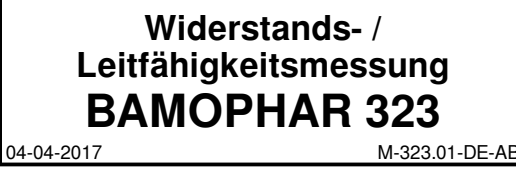

**RES**

# **10.1 PARAMETER DER LEITFÄHIGKEITSMESSUNG**

#### **10.1.1**

*Gehen Sie in das Menü MESSWERT*

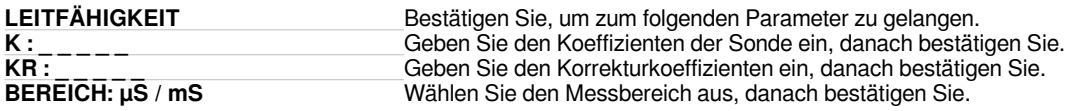

#### **MESSBEREICHE:**

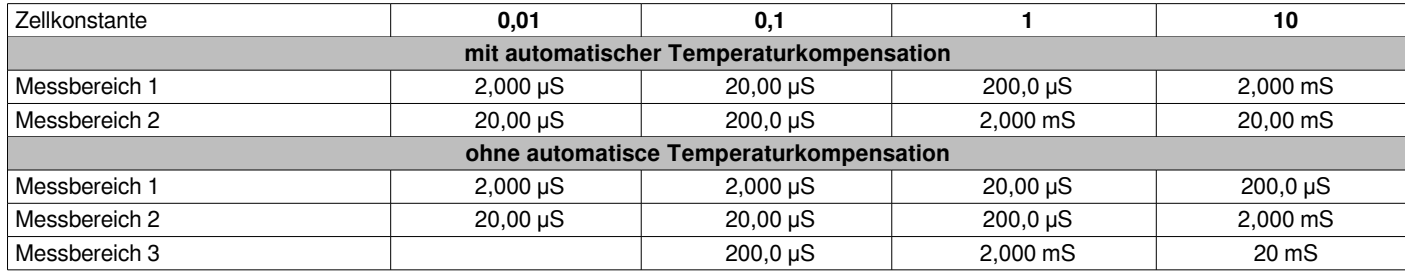

#### **Maximale Länge des Kabels entsprechend dem Messbereich:**

Die Kabellänge beträgt in allen Messbereichen und unabhängig von der Zellkonstante maximal 100m.

#### **10.1.2 PARAMETER DER WIDERSTANDSMESSUNG**

*Gehen Sie in das Menü PARAMETR. MESSUNG*

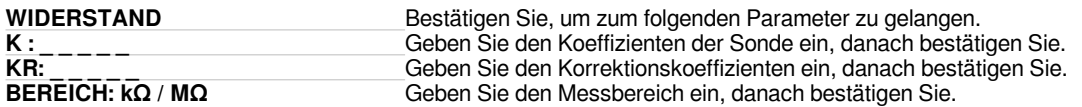

#### **Messbereiche:**

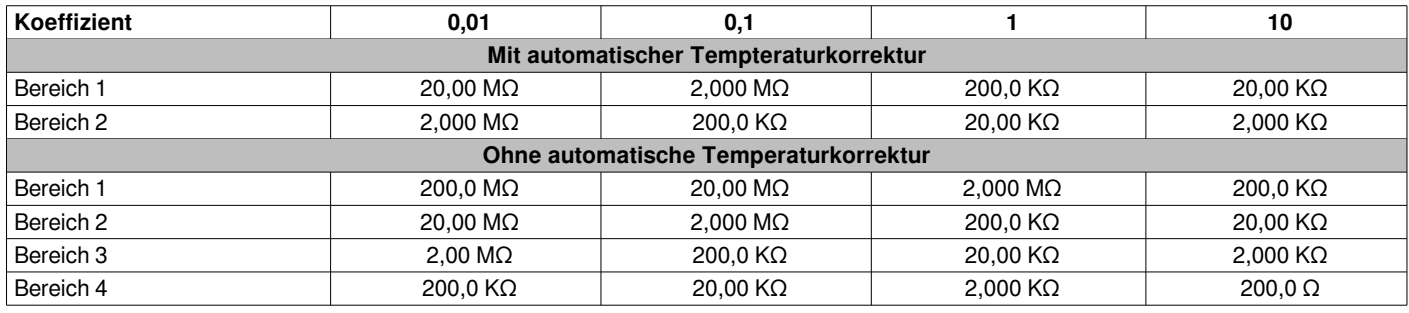

#### **Kabellänge in Abhängigkeit des Messbereichs**

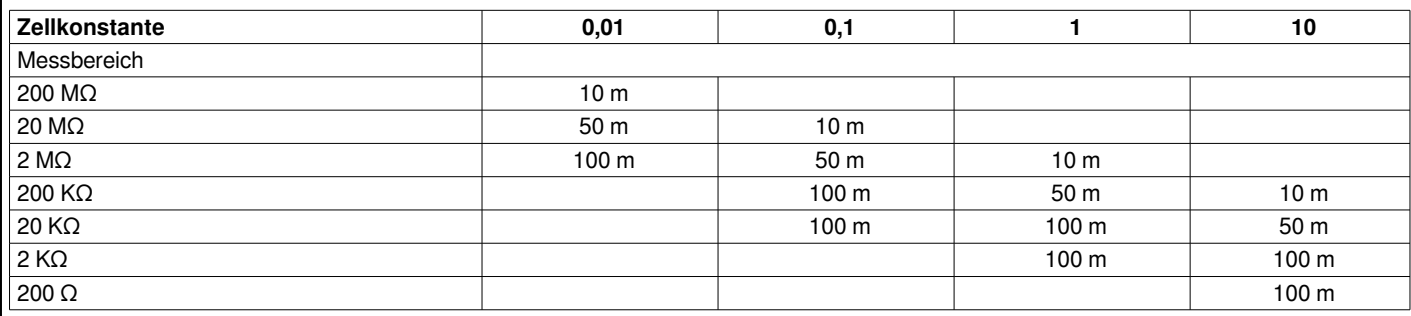

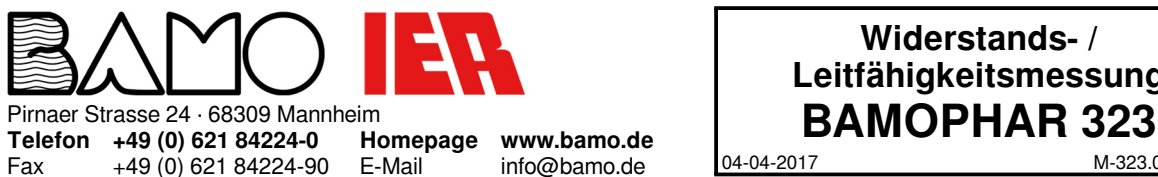

#### +49 (0) 621 84224-90 E-Mail

info@bamo.de

# 04-04-2017 M-323.01-DE-AB **Widerstands- / Leitfähigkeitsmessung**

**RES**

# **10.2 EINSTELLUNG DER WERTE FÜR ALARMRELAIS 1, 2 UND 3**

*Gehen Sie in das Menü EINSTELL. ALARM 1.*

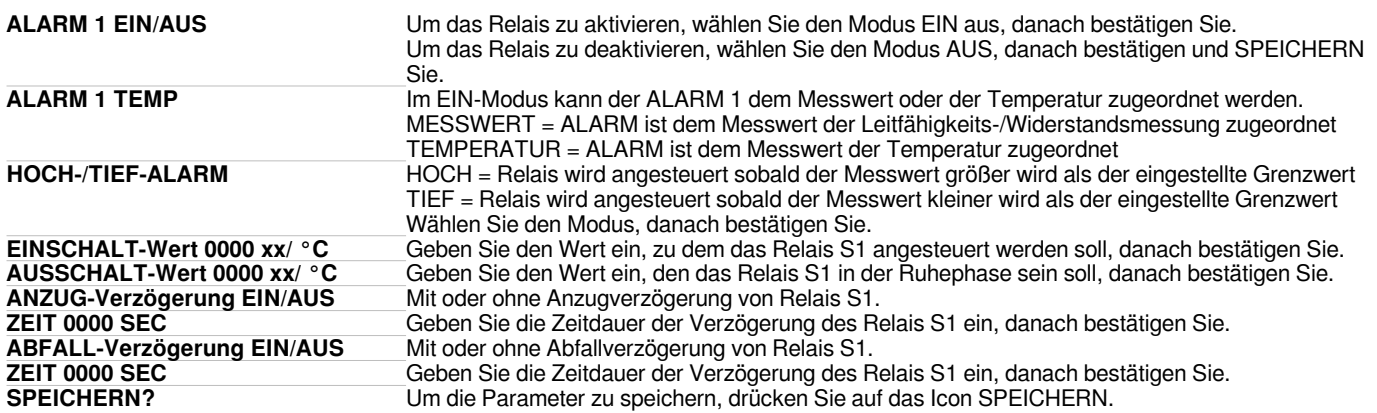

Die Parameter der Alarmwerte S2 und S3 sind jeweils in den Menüs ALARM 2 und 3 wie oben verfügbar.

# **10.3 ZUWEISUNG DES ALARM3 AUF EIN EXTERNES SIGNAL**

*Gehen Sie in das Menü ALARM 3.*

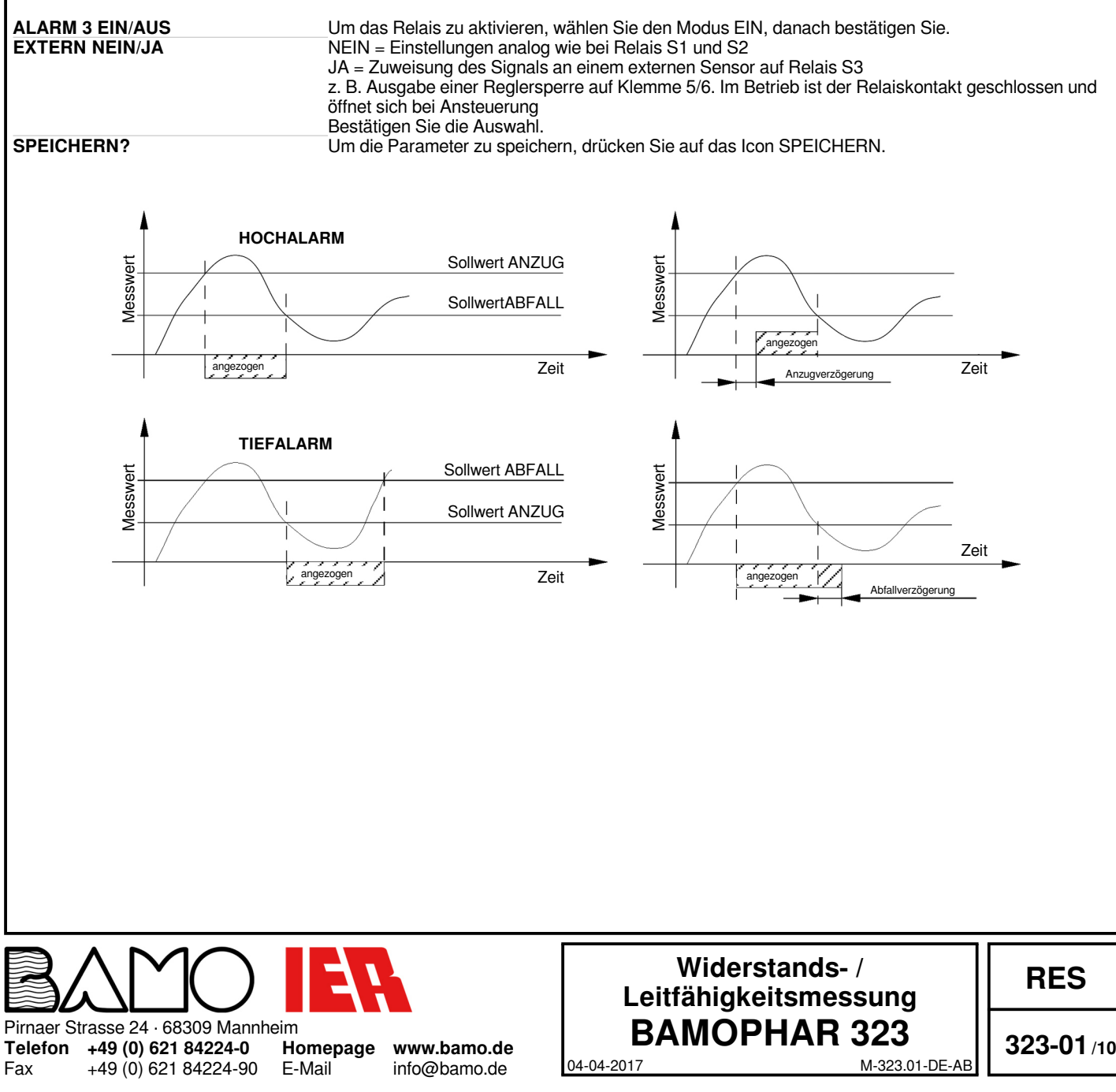

# **10.4 EINSTELLEN DER TEMPERATURKOMPENSATION**

*Gehen Sie in das Menü TEMPERATUR.*

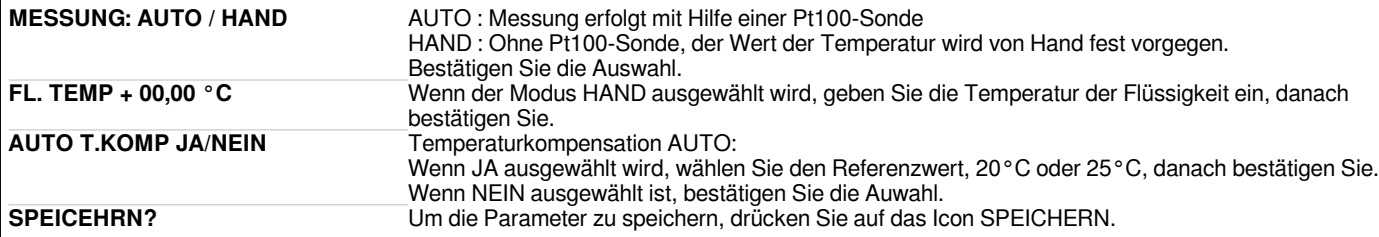

# **10.5 EINSTELLUNGEN DES mA-AUSGANGS DER MESSUNG**

*Gehen Sie in das Menü AUSGANG mA*

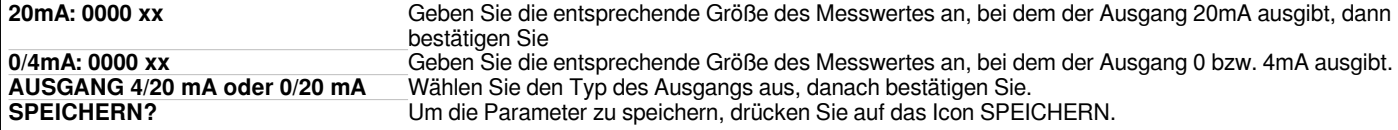

# **10.6 EINSTELLUNGEN DES mA-AUSGANGS TEMPERATUR**

*Gehen Sie in das Menü AUSGANG mA TEMP.*

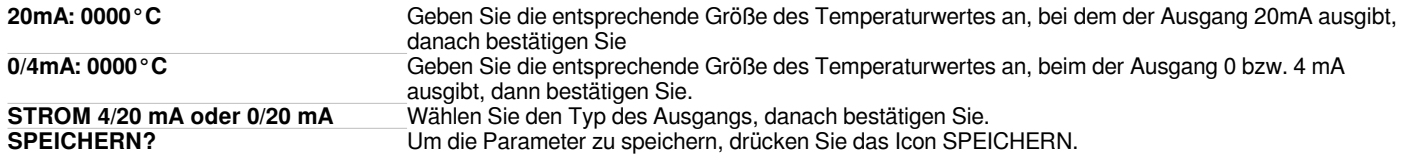

# **10.7 SIMULATION DER RELAIS**

Dieses Menü ermöglicht es, die Relais S1, S2, S3 und S4 von Hand zu testen (forcen) Das entsprechende Relais kann durch Tastendruck ein./ausgeschaltet werden. Um das Relais zu testen drücken Sie die mittlere <> Taste Bestätigen Sie jeden Schritt, um Zugang zum folgenden Grenzwert zu erhalten.

# **10.8 SIMULATION DER MESSUNG**

*Gehen Sie in das Menü MESS. SIMULATION*

**0000 xx** Simulation des Messwertes für Testzwecke Die erste Zeile zeigt den aktuellen Messwert an. In der zweiten Zeile kann der Simulationswert eingegeben werden. (toggle-Modus für jede Stelle) Bestätigen Sie, danach geben Sie den gewünschten Wert ein, der simuliert werden soll.

**Beachten: Der Simulationswert wird sofort von dem Gerät verarbeitet (Grenzwerte, 4-20mA-Ausgänge.etc.)**

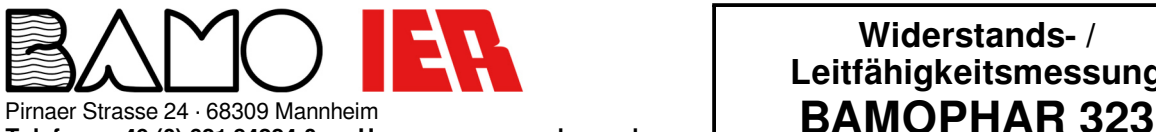

**Telefon +49 (0) 621 84224-0** Fax +49 (0) 621 84224-90

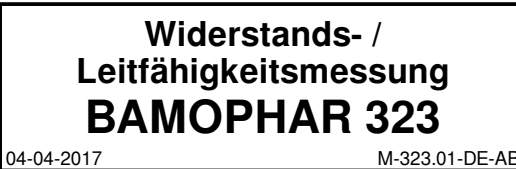

**RES**

# **11. MESSUNG MIT/OHNE EXTERNER TEMPERATURSONDE**

# **11.1 OHNE TEMPERATURSONDE**

In dem Fall, wenn eine Leitfähigkeits- oder Widerstandssonde eingesetzt wird, die nicht mit einer Temperatursonde ausgestattet ist:

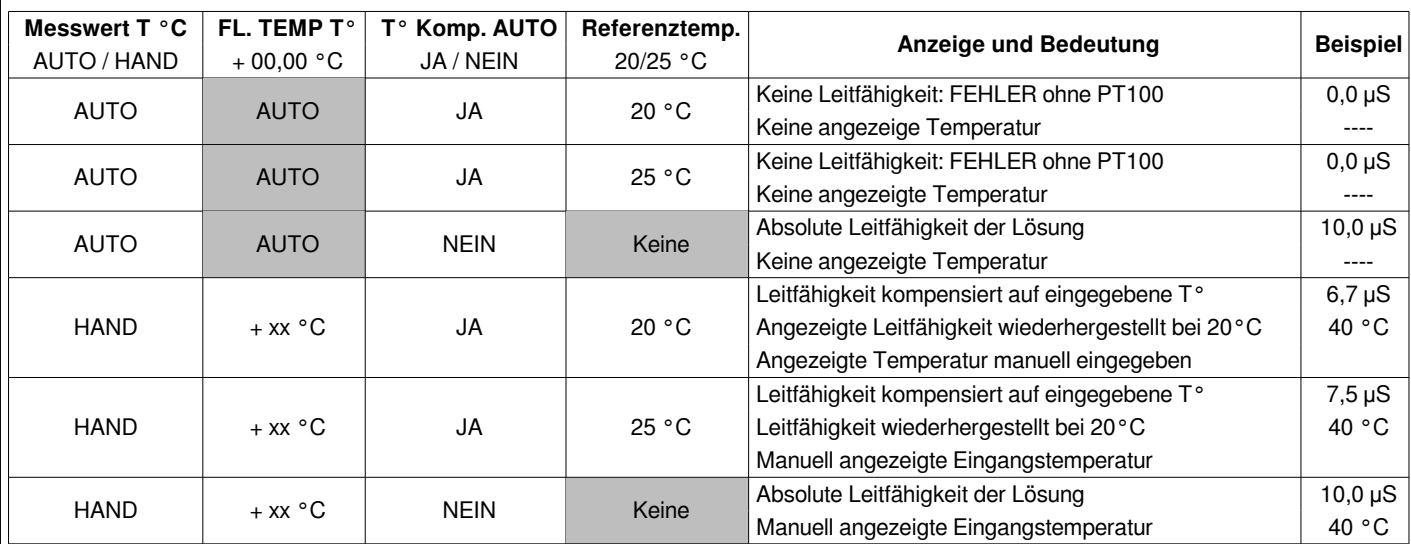

## **11.2 MIT TEMPERATURSONDE**

In dem Fall, wenn eine Temperatursonde des Typs PT100 in die Leitfähigkeits- oder Widerstandssonde integriert ist:

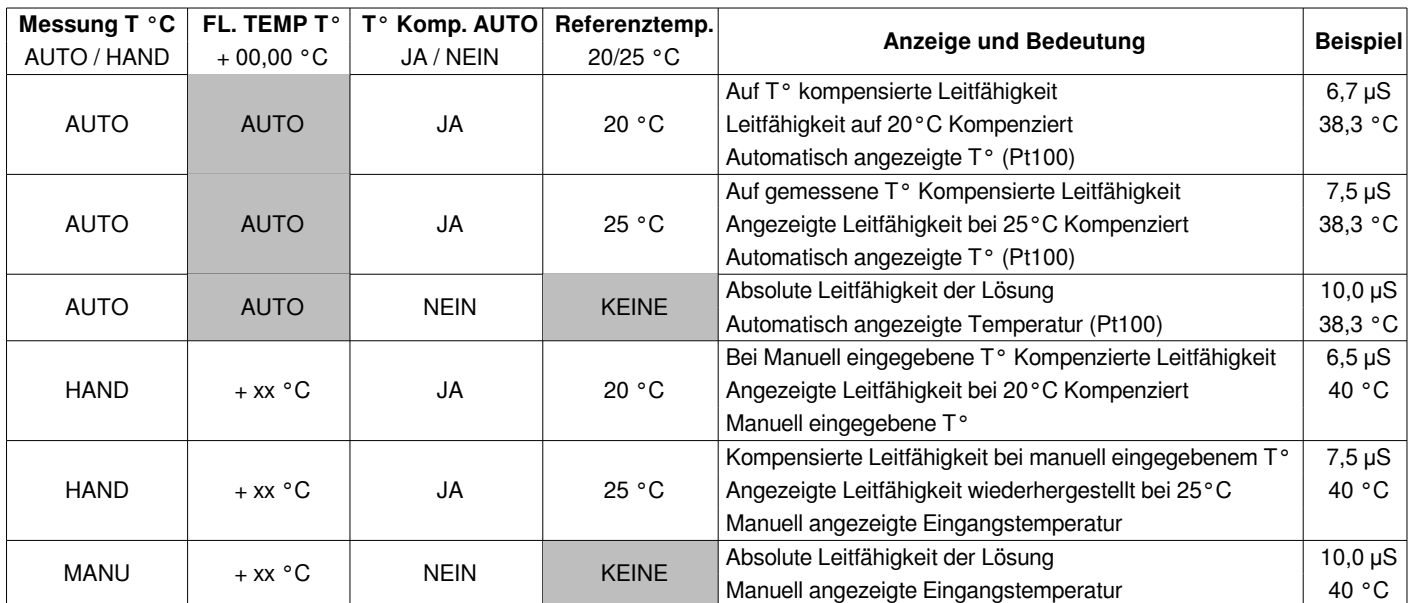

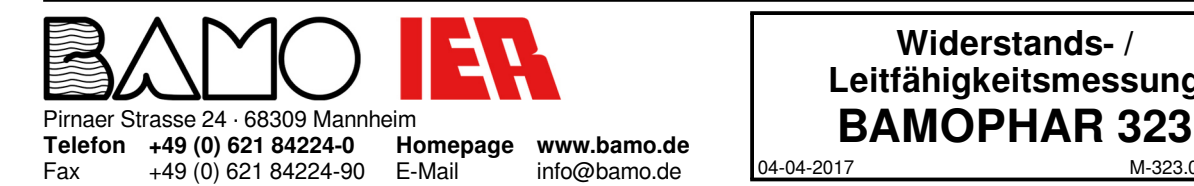

# **Widerstands- / Leitfähigkeitsmessung**

**RES**

**323-01/12**

04-04-2017 M-323.01-DE-AB